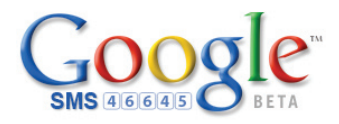

# **How to use Google SMS:**

- 1. Enter your query as a text message.
- 2. Send message to the 5-digit US shortcode 46645 (GOOGL on most phones).
- 3. Receive text message(s) with results (takes about a minute). May see multiple messages labeled "1 of 3", "2 of 3", etc.

For a help text message, send the word 'help' to 46645, or visit: http://sms.google.com

#### **Business listings from Google Local**

- Enter business and include zip or city and state
- To ensure getting Google Local results, put a period between business and location
- Examples: 'pizza 10009 OR 'pizza new york ny' OR 'pizza.10009'

#### **Weather**

- Enter 'weather' along with zip or city and state
- Examples: 'weather 98112' OR 'weather seattle wa'

## **Movie Showtimes**

- Enter a movie title currently playing in theaters and include zip or city and state
- Examples: 'robots 02111' OR 'robots boston ma'

## **Definitions**

- Enter 'define' followed by the word or phrase
- Example: define ubiquitous

### **Remember...**

- Results may arrive as separate text messages
- Messages may arrive out of order
- Results should appear within a minute, but could take longer
- Additional Google SMS features: Q & A, directions, product prices, calculator, stock quotes, and more
- View all Google SMS features at: http://sms.google.com/howtouse.html